# **Εισαγωγή στο Raspberry**

ΜΑΘΗΜΑΤΑ RASPBERRY ΜΑΝΟΣ ΝΙΚΟΛΑΟΣ ΔΟΥΜΑ ΑΝΑΣΤΑΣΙΑ ΚΑΒΑΛΛΙΕΡΑΤΟΥ ΕΡΓΙΝΑ

### Περιεχόμενα

- Εισαγωγή
- Ιστορικό
- Pinout
- Λίγα λόγια για τα Raspbian
- Εγκατάσταση Raspbian
- Τροφοδοσία
- Γλώσσα προγραμματισμού Python
- Επεκτάσεις Περιφερειακά
- Δυνατότητες
- Απομακρυσμένη πρόσβαση
- **Γιατί Raspberry και όχι Arduino...**
- Προσοχή σε…

### Εισαγωγή

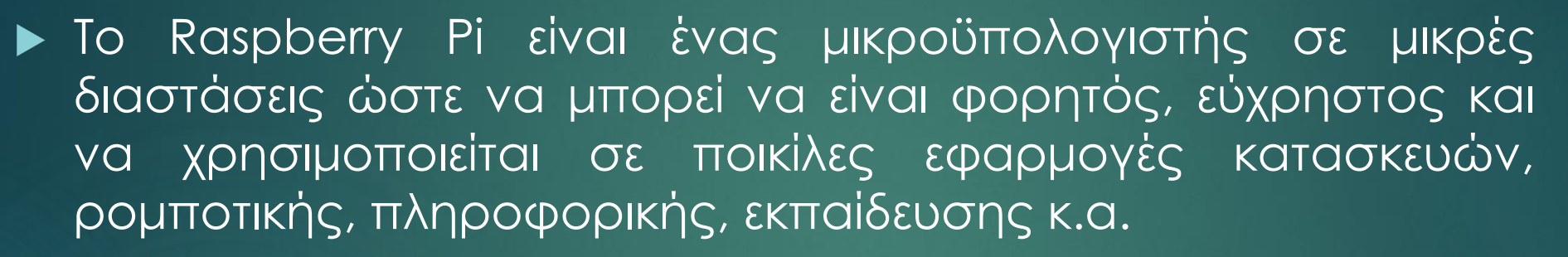

 Στις διαφάνειες που ακολουθούν επεξηγούνται βασικές έννοιες και εισαγωγικά σημεία, όπως οι θύρες και οι συνδέσεις, η εγκατάσταση λειτουργικού συστήματος στην πλακέτα, η γλώσσα προγραμματισμού και κάποιες επεκτάσεις

 Στα επόμενα μαθήματα, παρουσιάζονται βασικά θέματα διαχείρισης του Raspberry ανά ενότητα και σε μεγαλύτερο βάθος, όπου με αρκετά παραδείγματα γίνονται πιο κατανοητά

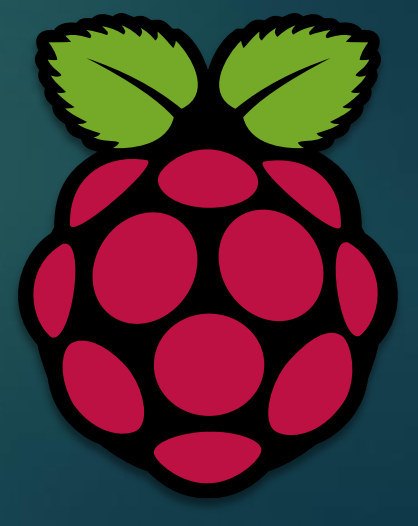

### Ιστορικό των μοντέλων Raspberry (1/2) 4/19

- ➢ Τα πρώτα μοντέλα Raspberry Pi είναι τα παρακάτω:
	- Raspberry Pi 1 A/A+/B/B+ (2012-2014) τa οποία διέθεταν επεξεργαστή ARMv6k στα 700MHz και 256MB RAM
	- Τον Φεβρουάριο του 2015 κυκλοφόρησε το Raspberry Pi 2 B με τετραπύρηνο επεξεργαστή ARMv7 και 1GB RAM
- ➢ Τα περισσότερα από αυτά πλέον δεν κυκλοφορούν στο εμπόριο διότι έχουν περιορισμένες δυνατότητες για τα σημερινά δεδομένα

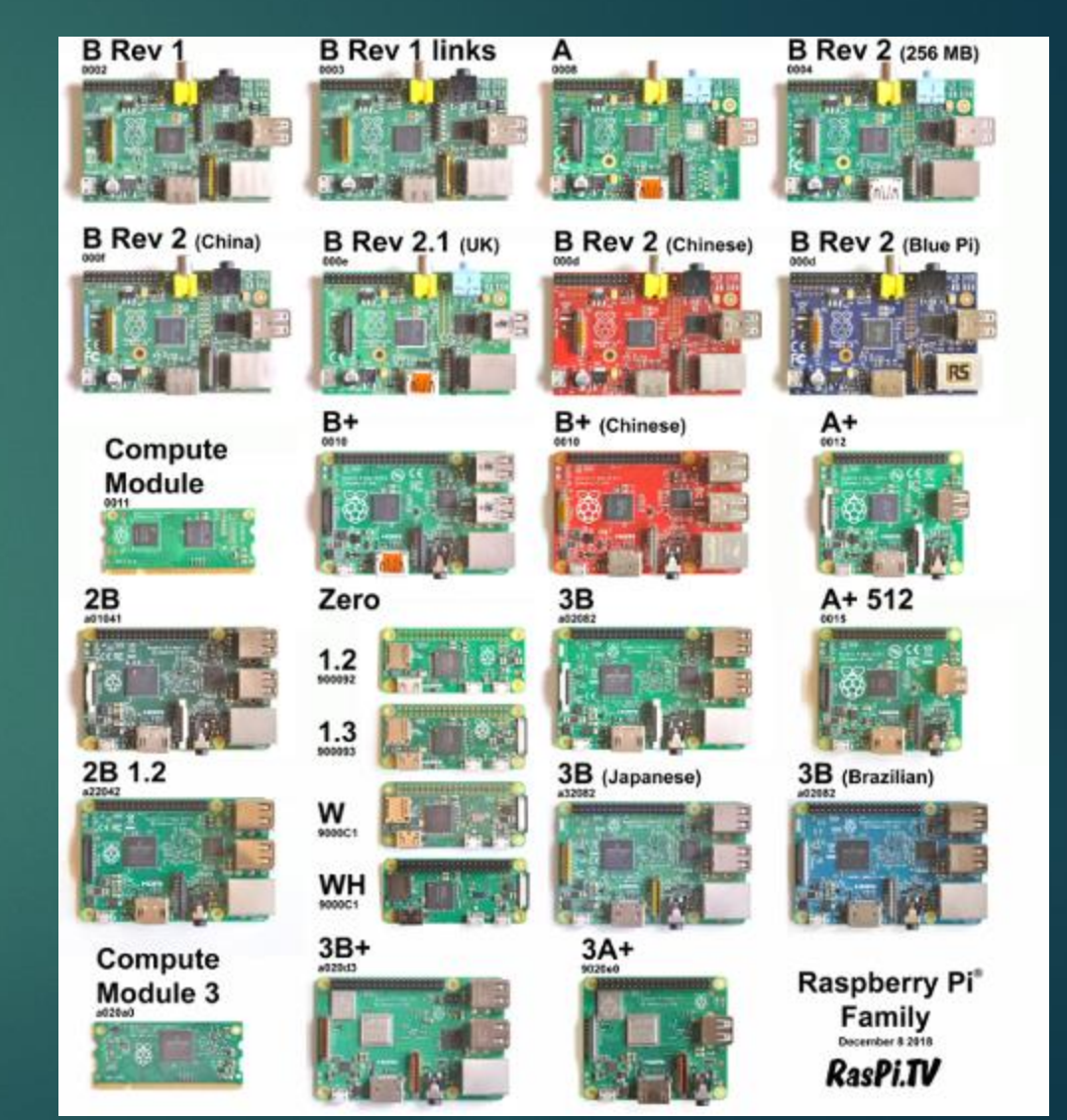

### Ιστορικό των μοντέλων Raspberry (2/2) 5/19

#### ➢ Ta πιο πρόσφατα μοντέλα είναι τα:

- Raspberry Pi Zero (2015-2017) με επεξεργαστή ARM1176JZF-S στα 1000MHz και με 512MB RAM
- Raspberry Pi 3 A+/B/B+ (2016-2019) με επεξεργαστή ARM Cortex-A53 στα 1.2GHz και 1GB RAM
- Raspberry Pi 4 B 1/2/4/8 GB (2020) με επεξεργαστή ARM Cortex-A72 στα 1.5GHz και 2/4/8 GB RAM
- ➢ Τα παραπάνω μοντέλα είναι διαθέσιμα στην αγορά και μπορεί να τα προμηθευτεί κάποιος

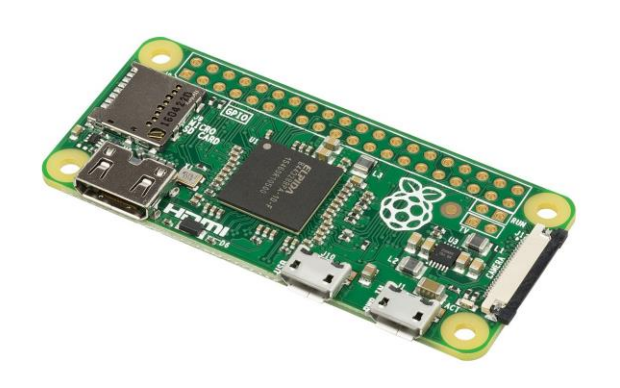

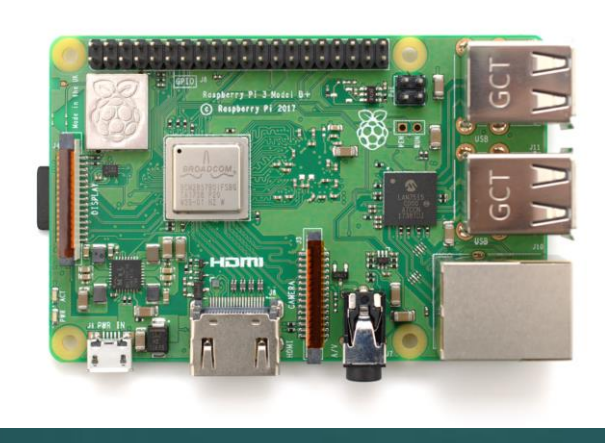

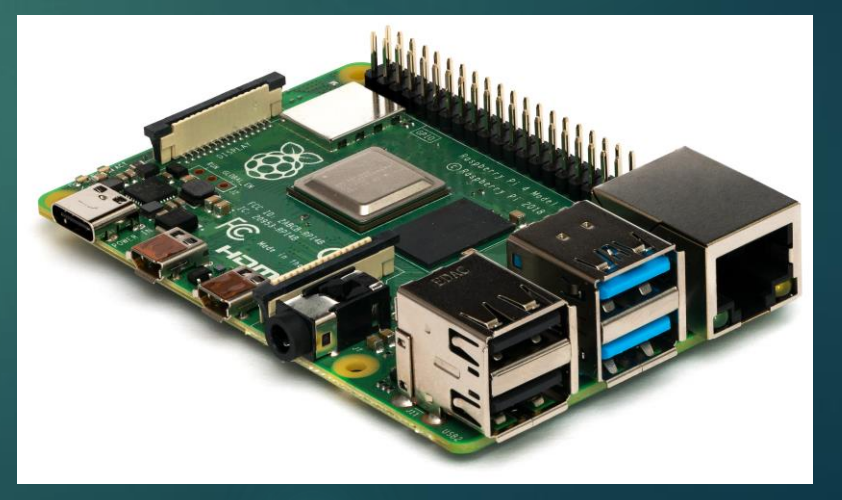

*Raspberry Pi Zero Raspberry Pi 3 Β+*

*Raspberry Pi 4 Β*

## Pinout (1/2)

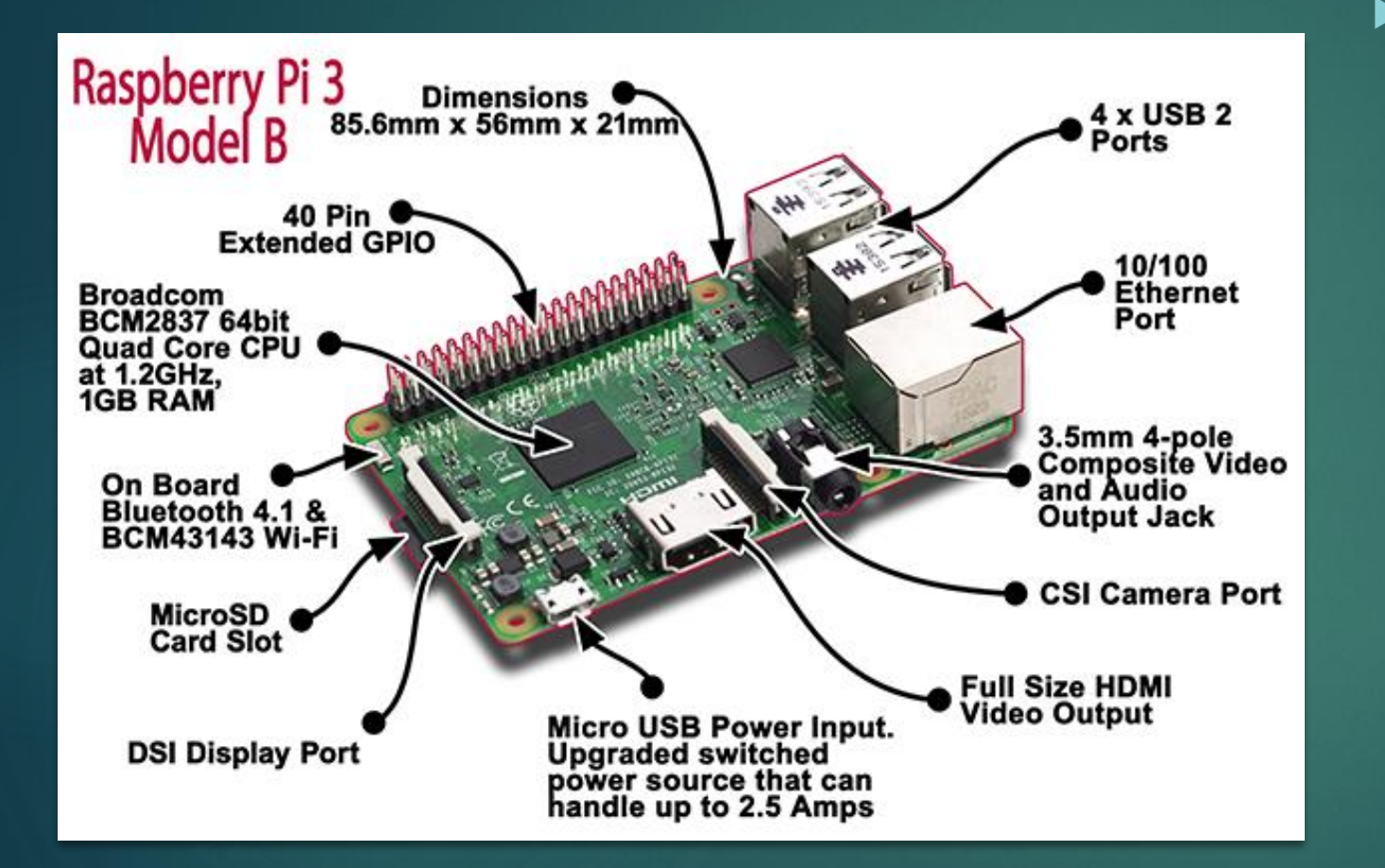

 Στη διπλανή εικόνα παρουσιάζονται όλες οι θύρες και τα pin που διαθέτει <sup>η</sup> πλακέτα:

- Micro USB για την τροφοδοσία
- HDMI για σύνδεση σε οθόνη
- CSI θύρα για σύνδεση κάμερας Raspberry με πλακέ καλώδιο
- 3 . 5mm jack για ήχο και εικόνα
- Ethernet θύρα για ενσύρματη σύνδεση στο διαδίκτυο (διαθέτει επίσης wi -fi όπως και Bluetooth)
- 4 USB θύρες για πληκτρολόγιο, ποντίκι και άλλες USB συσκευές
- Υποδοχή SD Card για να τρέχει το λειτουργικό σύστημα και να αποθηκεύονται τα αρχεία
- DSI θύρα για οθόνη Raspberry με πλακέ καλώδιο

### Pinout (2/2)

T ο Raspberry διαθέτει 40 pin τα οποία αναλύονται σε :

- ► Τάση 5ν (κόκκινο χρώμα) (2)
- Τάση 3.3V (κίτρινο χρώμα )(2)
- Γείωση GND (γκρι χρώμα)(8)
- Σήμα GPIO (λευκό χρώμα)(26)
- Σήμα ID SD EEPROM (σκούρο κίτρινο χρώμα)(2)

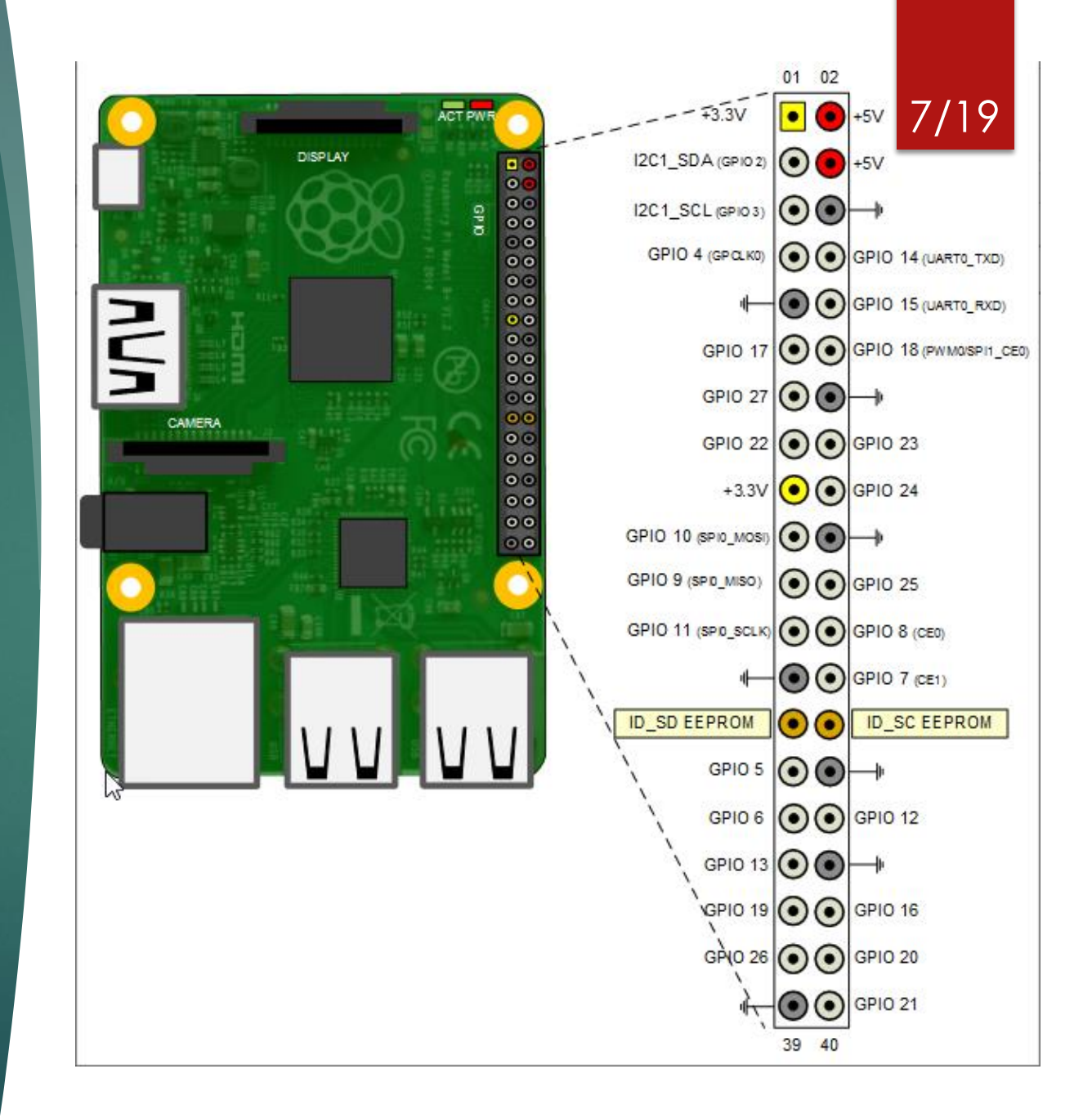

### Raspbian

- Το λειτουργικό σύστημα Raspbian που χρησιμοποιείται κατά βάση στα Raspberry βασίζεται στη διανομή Debian των Linux. Δημιουργήθηκε το 2012 και από το 2015 χρησιμοποιείται επίσημα από την **Raspberry**
- Μαζί με την εγκατάσταση του συστήματος παρέχονται βασικά προγράμματα εργαλεία μεταξύ των οποίων είναι ο Chromium web browser, o VLC media player, ένας pdf viewer και το τερματικό (terminal)
- Πιθανώς να υπάρχουν και προγράμματα που μπορεί να μη φανούν χρήσιμα σε κάποιον, οπότε υπάρχει και η δυνατότητα απεγκατάστασης τους. Επιπροσθέτως, υπάρχει η δυνατότητα εγκατάστασης και νέων εφαρμογών
- Τέλος, υπάρχουν οι ενδείξεις της ώρας, έντασης ήχου, σύνδεσης wifi και Bluetooth δεξιά στην μπάρα εργασιών

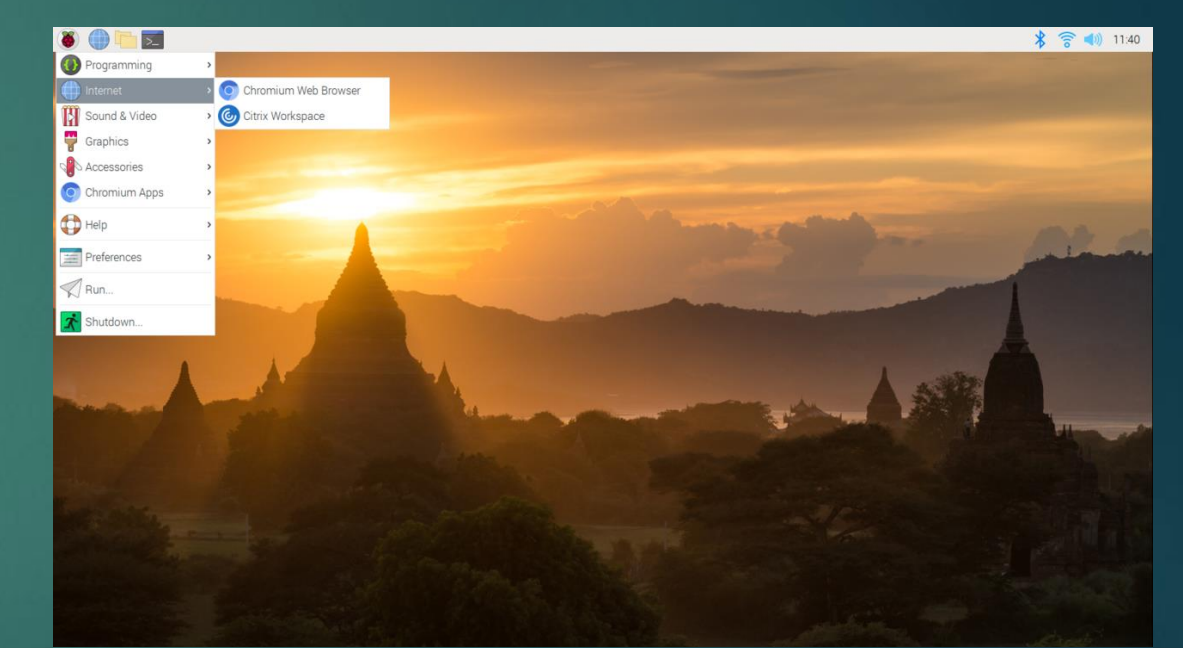

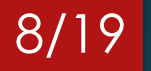

### Εγκατάσταση Raspbian (1/2)

- Για την εγκατάσταση του λειτουργικού συστήματος είναι απαραίτητη η χρήση μιας micro SD κάρτας 16GB και άνω, κατά προτίμηση, ώστε να υπάρχει αρκετός διαθέσιμος ελεύθερος χώρος
- Θα χρειαστεί ένας αντάπτορας από SD σε micro SD, αν διαθέτει θύρα SD ο υπολογιστής που χρησιμοποιούμε. Εναλλακτικά θα χρειαστεί αντάπτορας από USB σε micro SD
- Στη συνέχεια, κατεβάζουμε το Raspberry Pi Imager: <https://www.raspberrypi.org/software/>

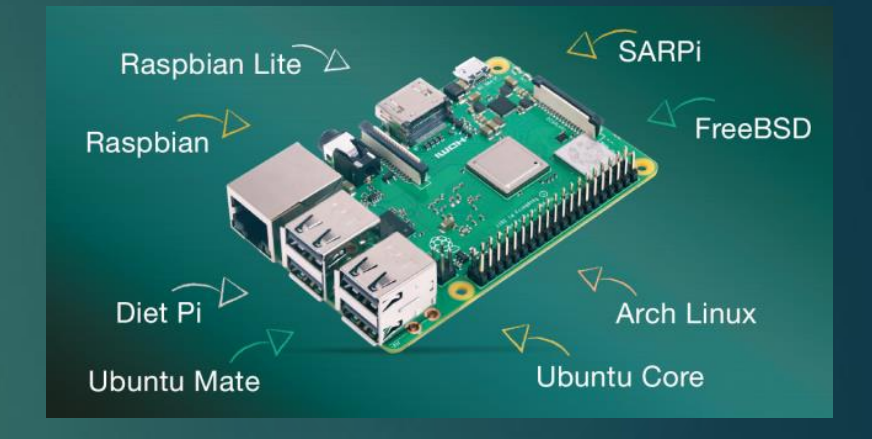

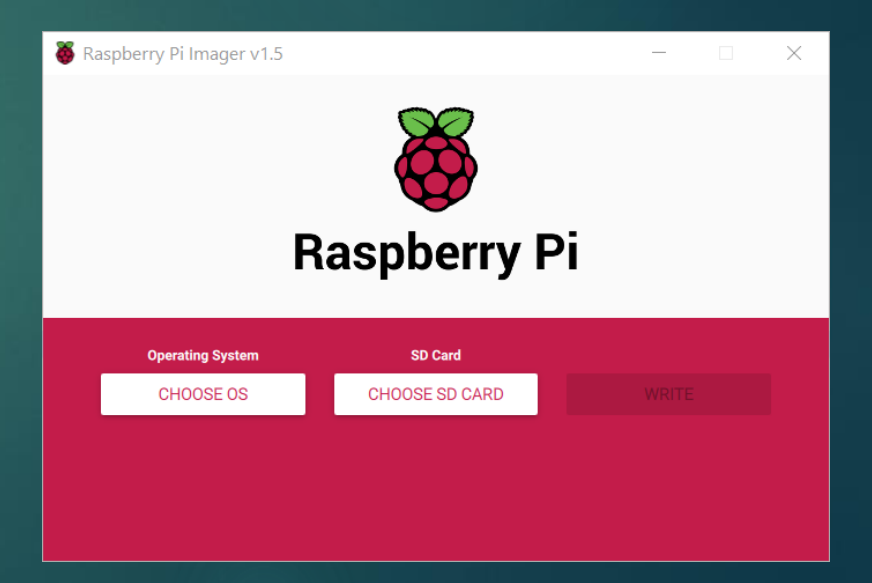

### Εγκατάσταση Raspbian (2/2)

- 1. Επιλέγουμε για λειτουργικό σύστημα Raspberry Pi OS (Raspbian)
- 2. Στη συνέχεια, επιλέγουμε την SD κάρτα στην οποία θα εγκαταστήσουμε το λειτουργικό σύστημα
- 3. Τέλος, επιλέγουμε *write* για να ξεκινήσει η διαδικασία

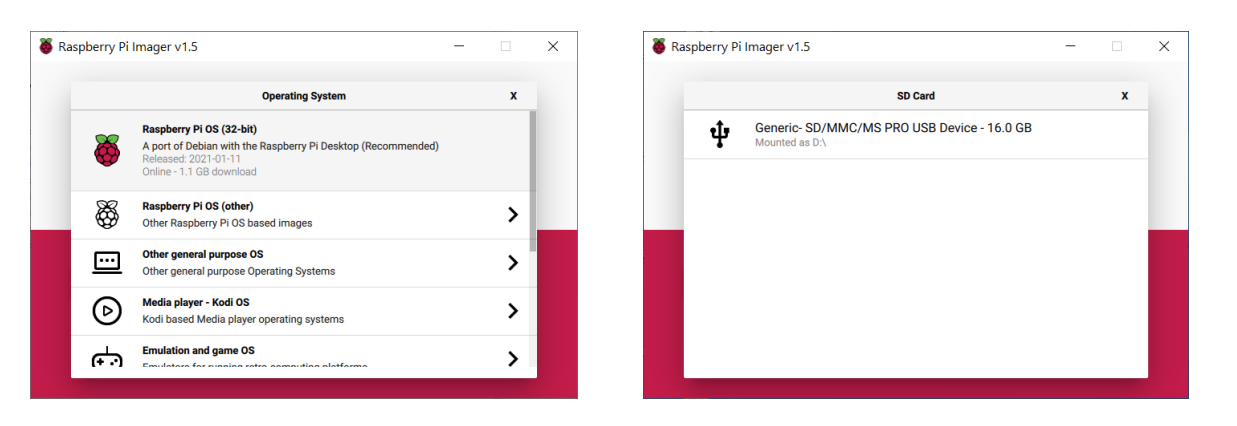

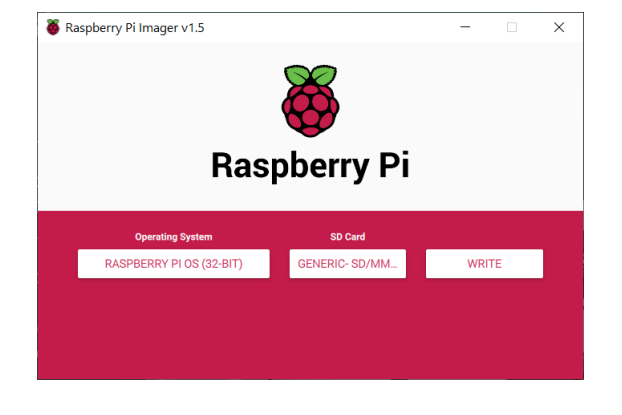

### Τροφοδοσία

- Η τροφοδοσία της πλακέτας είναι στα 5V και 2A (3A για το Pi 4)
- Μπορεί να χρησιμοποιηθεί ένας κοινός φορτιστής κινητού αρκεί να πληροί τα παραπάνω χαρακτηριστικά
- Εναλλακτικά υπάρχουν τροφοδοτικά Raspberry όπως φαίνεται και στη δεξιά εικόνα
- Υπάρχουν 2 led στην πλακέτα, εκ των οποίων:
	- Το ένα είναι κόκκινου χρώματος και ανάβει όταν υπάρχει τροφοδοσία
	- Το πράσινο ανάβει όταν είναι ενεργοποιημένη η πλακέτα και αναβοσβήνει κατά την ανάγνωση δεδομένων

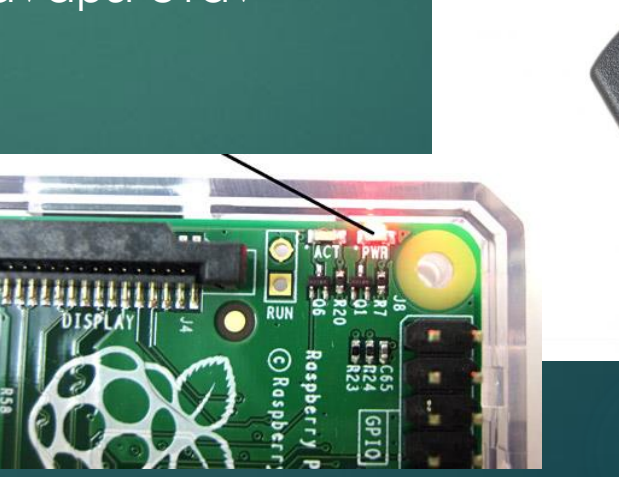

# Γλώσσα προγραμματισμού Python

- Η Python είναι γενικού σκοπού και υψηλού επιπέδου γλώσσα προγραμματισμού
- Δημιουργήθηκε από τον Ολλανδό Guido van Rossum το 1989 και κυκλοφόρησε για πρώτη φορά το 1991
- Η έκδοση 2.0 κυκλοφόρησε στις 16 Οκτωβρίου του 2000, ενώ στις 3 Δεκεμβρίου του 2008 κυκλοφόρησε η έκδοση 3.0
- Είναι μια γλώσσα προγραμματισμού που συνεχώς αναπτύσσεται, καθώς η πιο πρόσφατη έκδοση 3.9.2 κυκλοφόρησε στις 26 Φεβρουαρίου του 2021
- ► Κύριος στόχος της Python είναι η ευκολία στη χρήση της καθώς το συντακτικό της επιτρέπει να εκφραστούν έννοιες σε λιγότερες γραμμές κώδικα σε σχέση με άλλες γλώσσες προγραμματισμού

## Επεκτάσεις – Περιφερειακά (1/2)

#### **Camera Raspberry**

- Η επίσημη κάμερα συνδέεται με καλώδιο πλακέ απευθείας στην πλακέτα και διαθέτει ποικίλες εφαρμογές
- Έχει μικρές διαστάσεις και 4 υποδοχές για βίδες, με σκοπό να προσαρμόζεται σε οποιαδήποτε κατασκευή
- Εναλλακτικά, μπορεί να χρησιμοποιηθεί οποιαδήποτε usb camera
- **Οθόνη αφής Raspberry**
	- Η επίσημη οθόνη αφής συνδέεται με πλακέ καλώδιο στην πλακέτα
	- Η τροφοδοσία της πραγματοποιείται μέσω της πλακέτας
	- Εναλλακτικά, μπορεί να χρησιμοποιηθεί οποιαδήποτε HDMI οθόνη

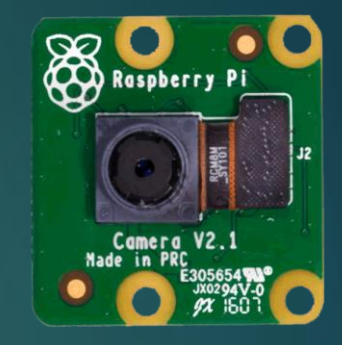

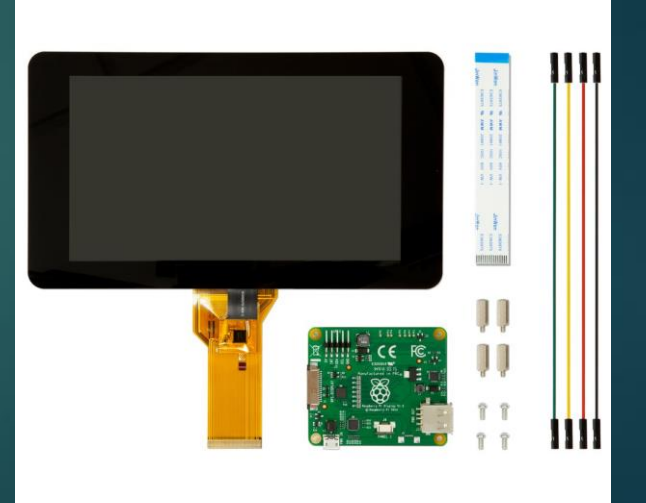

### Επεκτάσεις – Περιφερειακά (2/2)

### **Κουτί Raspberry**

- Μια καλή ιδέα για την προστασία της πλακέτας είναι το κουτί ή θήκη του Raspberry, όπου μπορεί να τοποθετηθεί μέσα και ταυτόχρονα να εξέχουν οι θύρες εισόδου/εξόδου
- **·** Ένα τέτοιο κουτί υπάρχει στο εμπόριο, αλλά μπορεί εύκολα να τυπωθεί με έναν τρισδιάστατο εκτυπωτή

### **Ψήκτρες**

▪ Για την ψύξη της πλακέτας υπάρχουν διάφορες ψήκτρες και ανεμιστηράκια που μπορούν να προσαρμοστούν

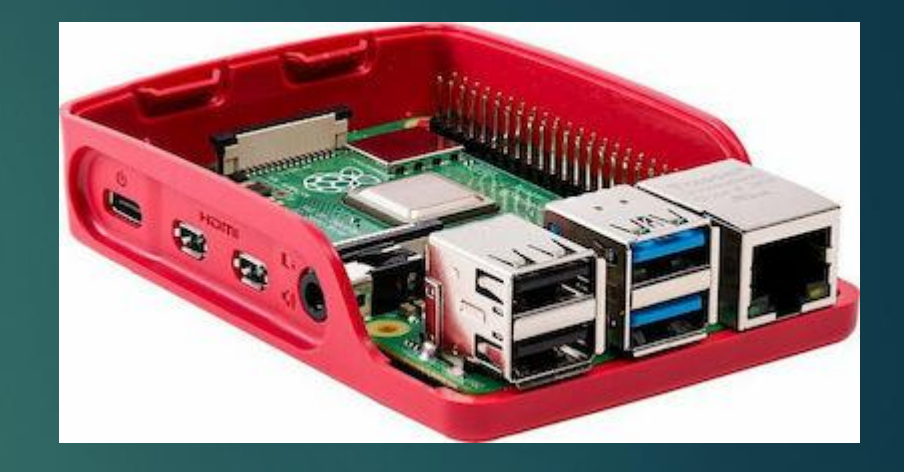

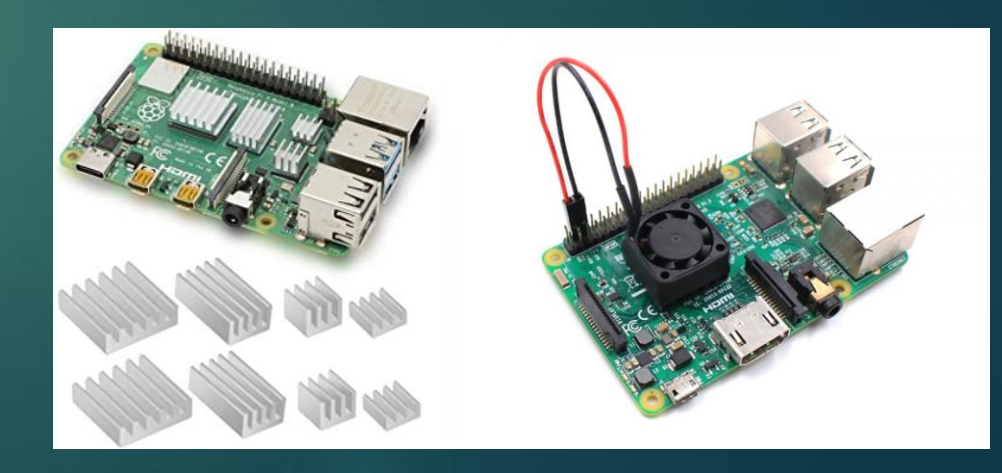

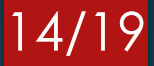

# Δυνατότητες

- Οι δυνατότητες του Raspberry είναι ποικίλες, κάποιες από αυτές είναι:
	- Η σύνδεση διαφόρων ειδών αισθητήρων
	- Η σύνδεση και έλεγχος κινητήρων είτε μέσω κάποιου οδηγού (driver), είτε μέσω πλακέτας επέκτασης (hat)
	- Η ανάπτυξη/εκτέλεση εφαρμογών ήχου και εικόνας
	- Η ανάπτυξη/εκτέλεση εφαρμογών ρομποτικών συστημάτων
	- Παραδείγματα και περισσότερες επεξηγήσεις θα ακολουθήσουν στα επόμενα μαθήματα

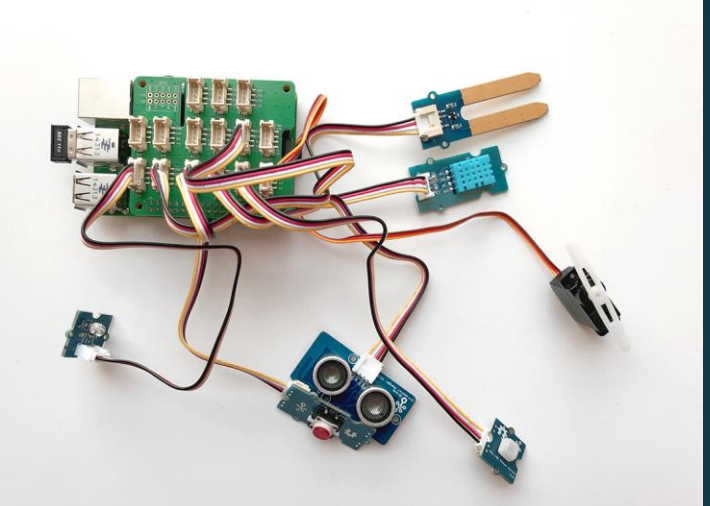

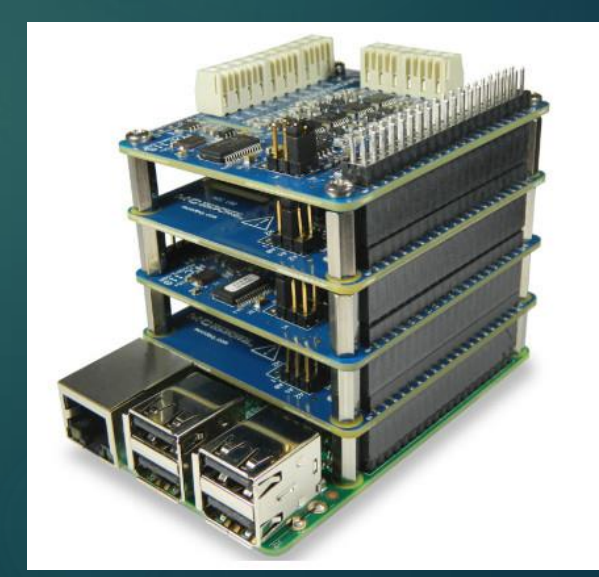

### Απομακρυσμένη πρόσβαση

- Στην περίπτωση που έχουν γίνει όλες οι βασικές εγκαταστάσεις και η σύνδεση στο διαδίκτυο, μπορεί πολύ εύκολα κάποιος να χειριστεί την πλακέτα από τον υπολογιστή του χωρίς να συνδέει κάθε φορά οθόνη, πληκτρολόγιο και ποντίκι στο Raspberry
- Αρκεί να υπάρχει τροφοδοσία, ενσύρματη ή ασύρματη σύνδεση στο διαδίκτυο και ένα πρόγραμμα απομακρυσμένης πρόσβασης όπως το VNC viewer, το Τeamviewer ή κάποιο παρόμοιο

#### 12021100  $\blacksquare$ **VNC Viewer** Raspberry Pi running VNC Server

16/19

In memory

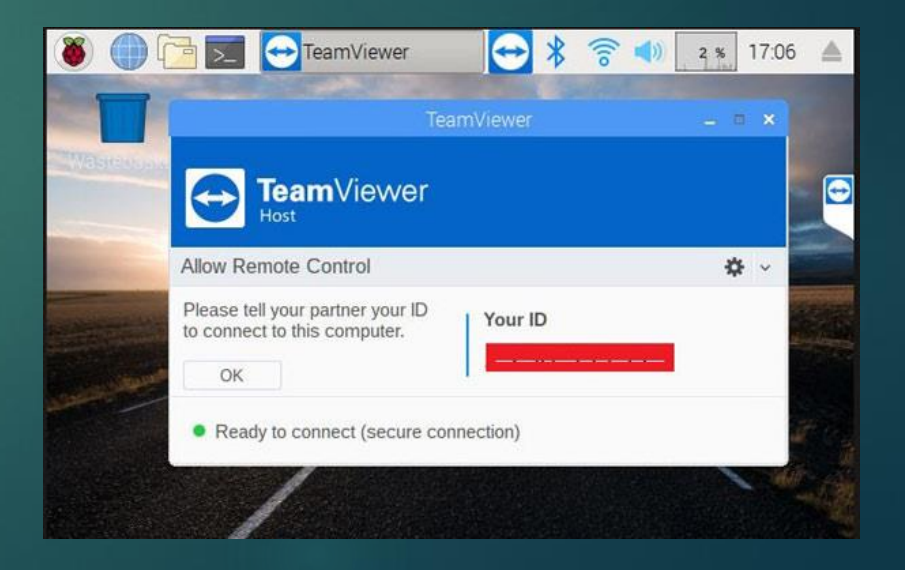

### Γιατί Raspberry και όχι Arduino…

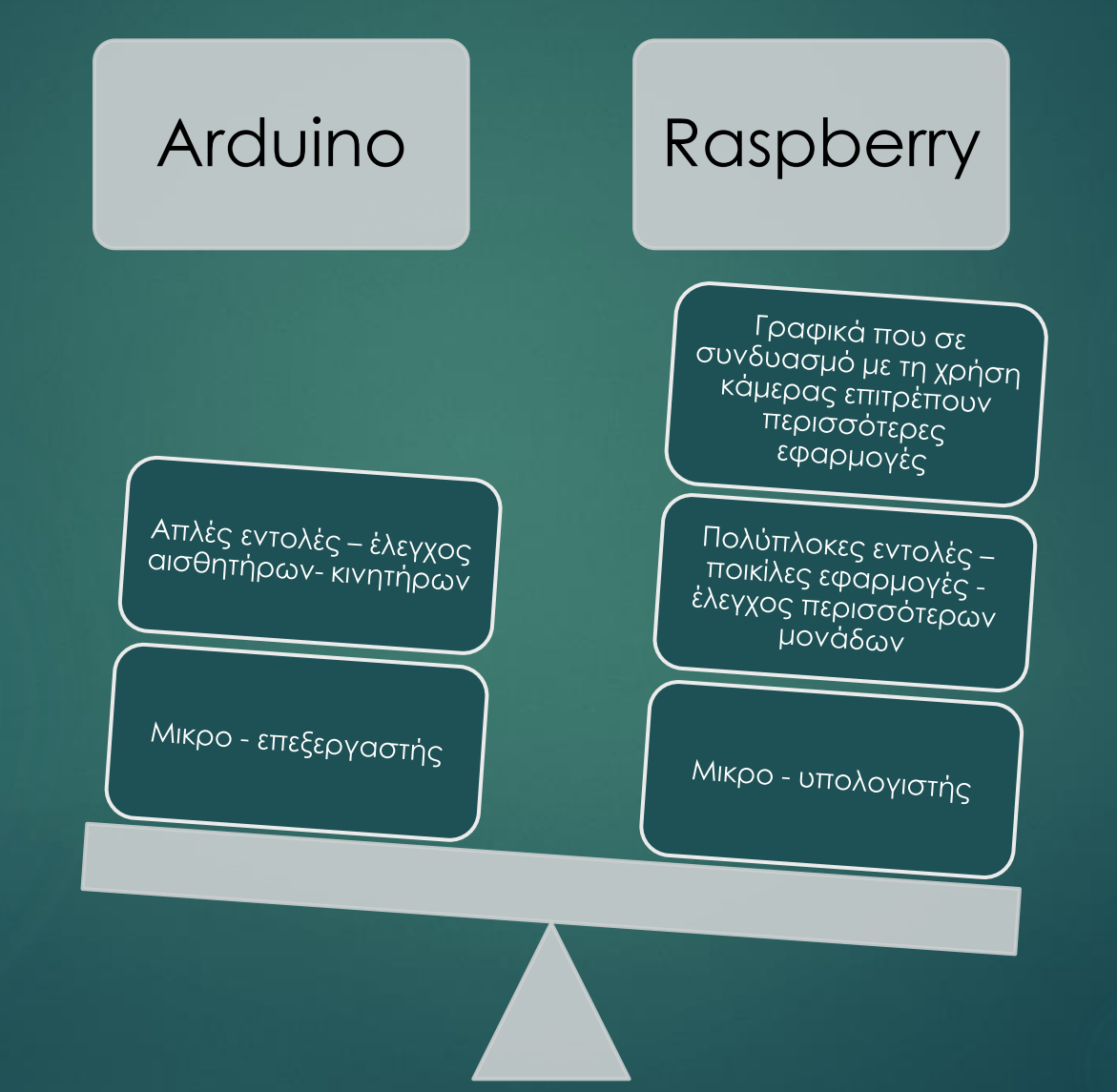

# Προσοχή σε:

#### **Τροφοδοσία**

Αν κατά τη διάρκεια λειτουργίας εμφανιστεί στην πάνω δεξιά περιοχή της οθόνης ένα σύμβολο κεραυνού, σημαίνει ότι η τροφοδοσία της πλακέτας δεν επαρκεί για τις λειτουργίες που έχουν τεθεί. Σε αυτή την περίπτωση θα πρέπει να ελεγχθεί και να αντικατασταθεί το τροφοδοτικό

#### **Ψύξη**

Σε περίπτωση που παρατηρηθεί μεγάλη αύξηση της θερμοκρασίας στην πλακέτα και συγκεκριμένα στα σημεία κοντά στον επεξεργαστή και στην κάρτα γραφικών, καλό είναι να τοποθετηθούν ψήκτρες ή ακόμα καλύτερα ανεμιστηράκια για την πτώση της θερμοκρασίας

#### **Back up**

Μετά από κάθε μεγάλη αλλαγή των αρχείων στην κάρτα sd προτείνεται η αποθήκευση εφεδρικών αρχείων (back up) σε κάποια άλλη μονάδα αποθήκευσης

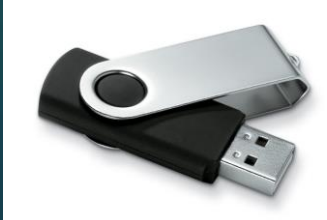

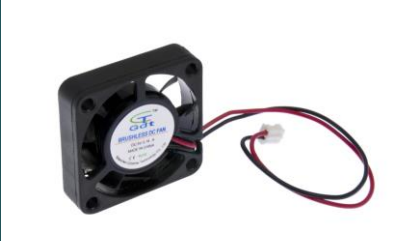

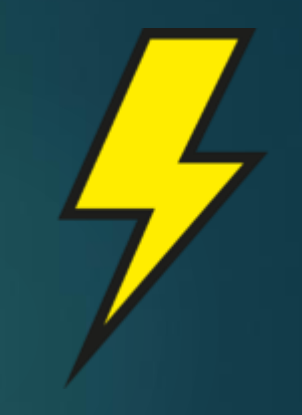

# Βιβλιογραφία

### 19/19

[1]<https://www.raspberrypi.org/software/>

[2] <https://opensource.com/resources/raspberry-pi>

[3]<https://raspi.tv/2018/new-raspberry-pi-family-photo-including-pi3a-plus-zero-wh>

[4] <https://www.python.org/>

[5] [https://en.wikipedia.org/wiki/Raspberry\\_Pi](https://en.wikipedia.org/wiki/Raspberry_Pi)

[6] <https://www.realvnc.com/en/connect/download/viewer/>

[7] [https://en.wikipedia.org/wiki/Python\\_\(programming\\_language\)](https://en.wikipedia.org/wiki/Python_(programming_language))